## **BAB V**

# **IMPLEMENTASI DAN PENGUJIAN SISTEM**

### **5.1 HASIL IMPLEMENTASI**

Pada tahap ini penulis mengimplementasikan hasil rancangan yang telah dibuat. Adapun hasil implementasi dari penelitian ini dapat dilihat pada gambar 5.1.

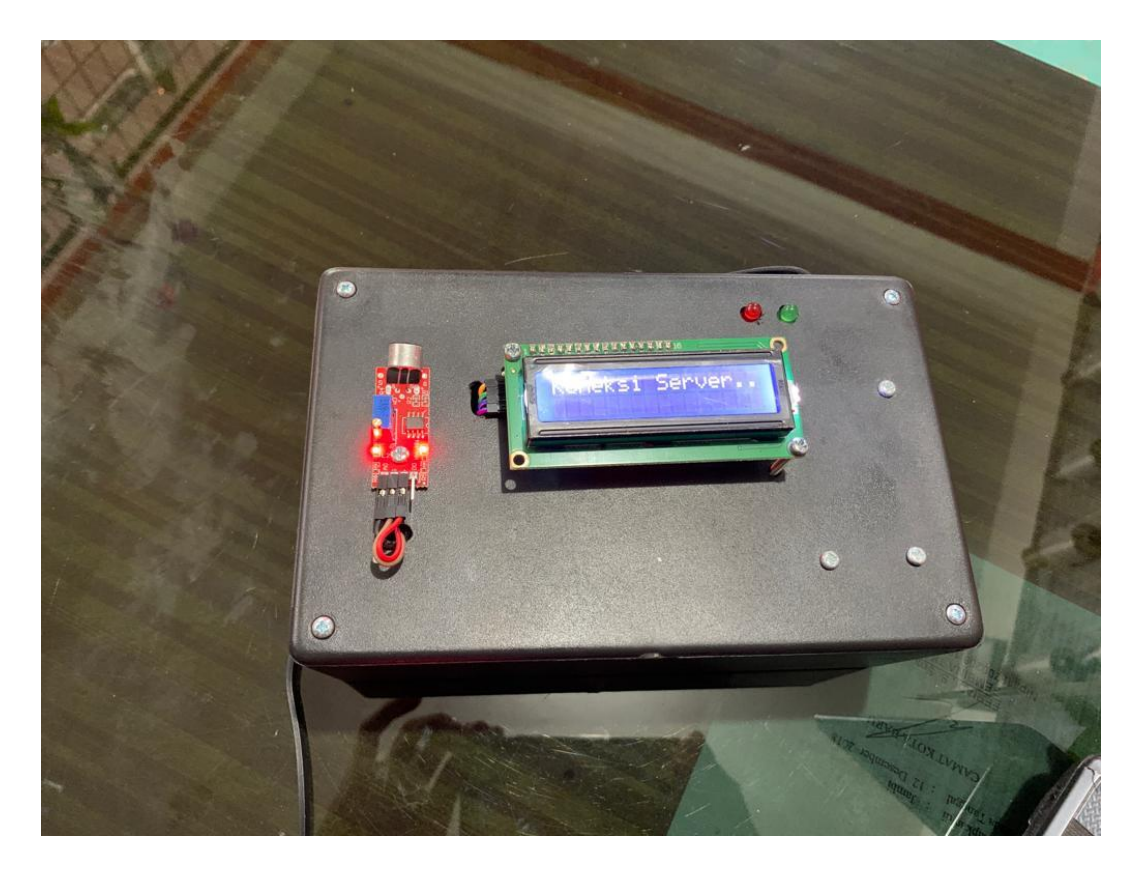

**Gambar 5.1** *Prototype* **Alat Ukur Tingkat Kebisingan Suara**

Pada gambar 5.1 merupakan *prototype* dari alat Ukur tingkat kebisingan suara berbasis IoT yang telah dirancang oleh penulis. Terdapat dua box, yang mana terdiri dari 3 buah sensor yang di letakkan masing-masing box. Di luar box terdapat Lcd 16x2 untuk menampilkan hasil *output* dari sensor suara. Untuk satu box terdapat dua buah sensor yang mana di letakkan untuk di dalam ruangan, dan satu box lagi berisi satu sensor untuk di letakkan di luar ruangan.

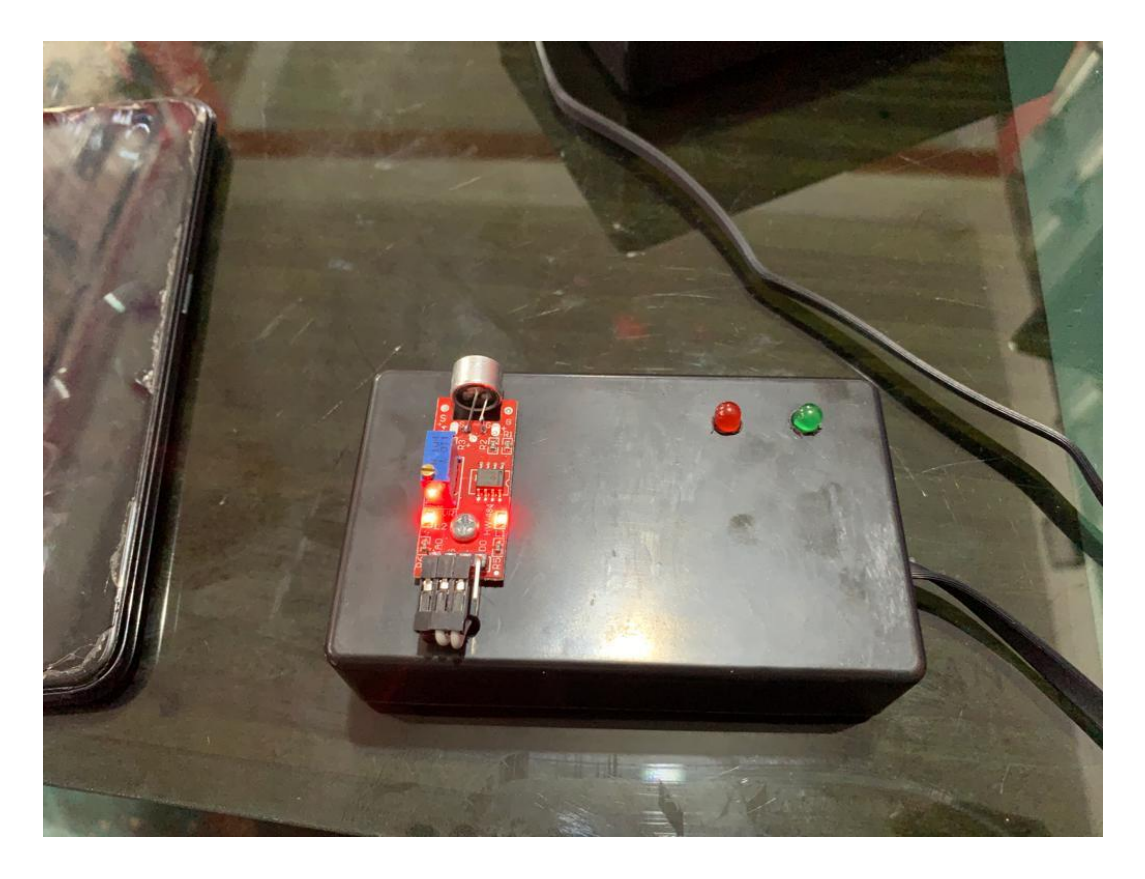

**Gambar 5.2 Gambar** *Prototype* **Sensor dan Led**

Selanjutnya, pada tampak atas terlihat di sebelah sensor suara terdapat dua buah Led, led tersebut berfungsi sebagai pemberi tahu apabila kondisi dari suara yang di hasilkan melebihi ambang batas pendengaran manusia. Jika sensor mendeteksi adanya suara yang melebihi ambang batas pendengaran manusia, maka led merah akan aktif, dan jika suara yang di hasilkan normal maka led hijau akan hidup. Untuk lebih jelasnya dapat di lihat pada gambar 5.2

#### **5.2 PENGUJIAN** *WHITE BOX* **PERANGKAT LUNAK**

Untuk pengujian *white box* didasarkan pada pengecekan terhadap detail perancangan menggunakan struktur kontrol dari desain program secara procedural untuk membagi pengujian ke dalam beberapa kasus pengujian.

Hal pertama yang dilakukan dalam pengujian perangkat lunak adalah menjalankan program website dengan cara menjalankan alat terlebih dahulu dengan menggunakan tegangan listrik.

Pengujian perangkat lunak dilakukan untuk mendapatkan informasi mengenai kemampuan perangkat lunak yang digunakan dalam penelitian. Untuk bahasa pemograman c++ arduino pengujian meliputi pembuatan file baru, tahap menulis kode dan terakhir ialah mengkompilasi dan mengupload program. Adapun tahapan-tahapan tersebut adalah sebagai berikut :

1. Arduino Ide

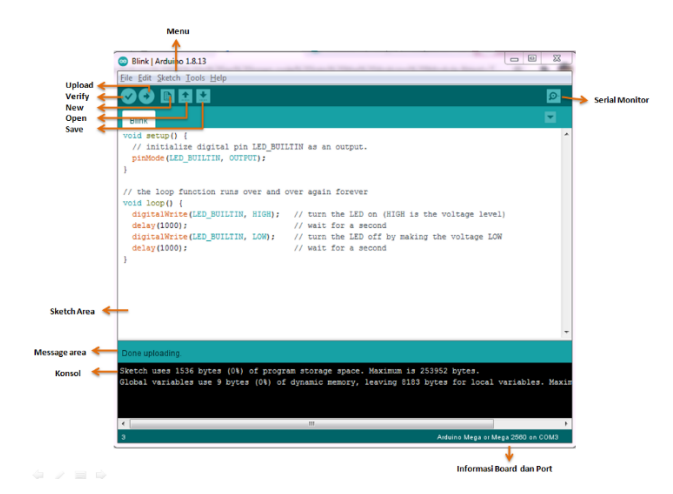

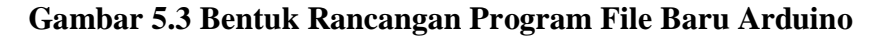

Tahapan ini merupakan tahapan utama, karena dalam tahapan ini dibuat alur sistem yang akan diimplementasikan. Tahapan ini dapat dilihat pada gambar 5.4 :

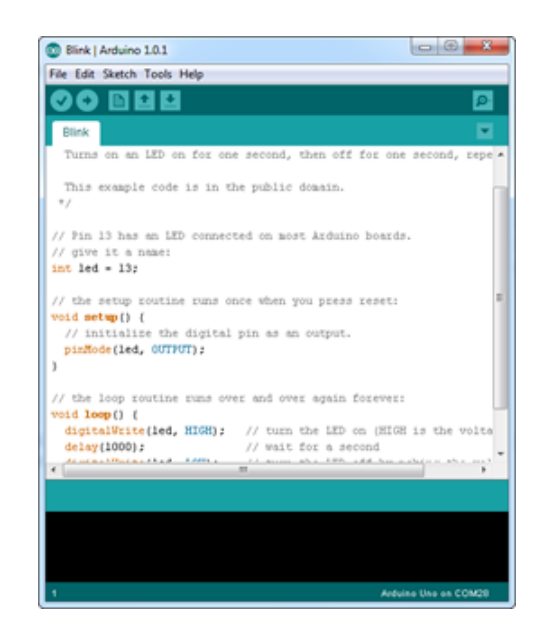

**Gambar 5.4 Tampilan Menulis Kode Arduino**

pada tahap akhir ini dilakukan proses kompilasi dari kode c++ ke dalam hexa. File hexa inilah yang akan diupload kedalam *hardware* di arduino uno. Kompilasi program dilakukan agar arduino uno bisa mengeksekusi kode yang sudah dibuat. Proses kompilasi dan upload kode dapat dilihat dalam gambar 5.5 sebagai berikut :

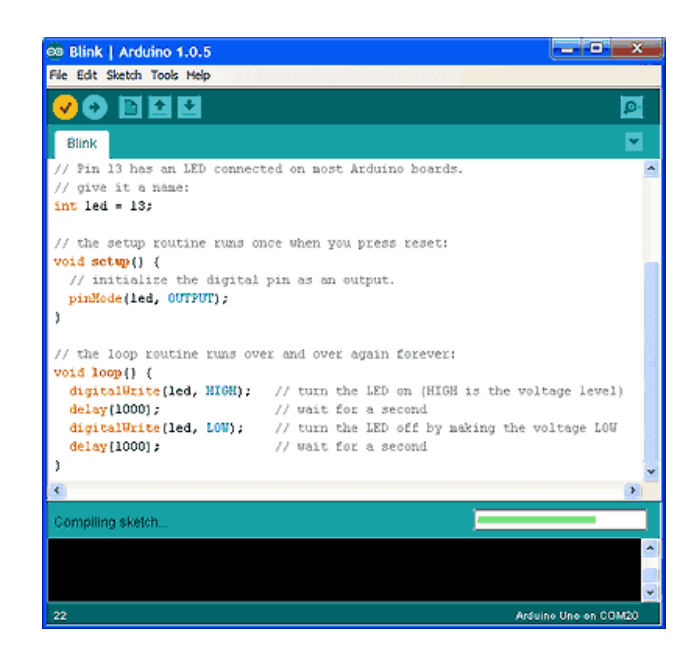

**Gambar 5.5 Contoh Tampilan Proses Kompilasi dan Upload**

## 2. Tampilan *Interface* Website Dashboard

Pada gambar 5.7 di bawah ini, merupakan tampilan *interface Website* dari perancangan alat ukur tingkat kebisingan suara berbasis IoT, yang mana dapat di lihat pada tampilan monitoring *website* dibawah ini :

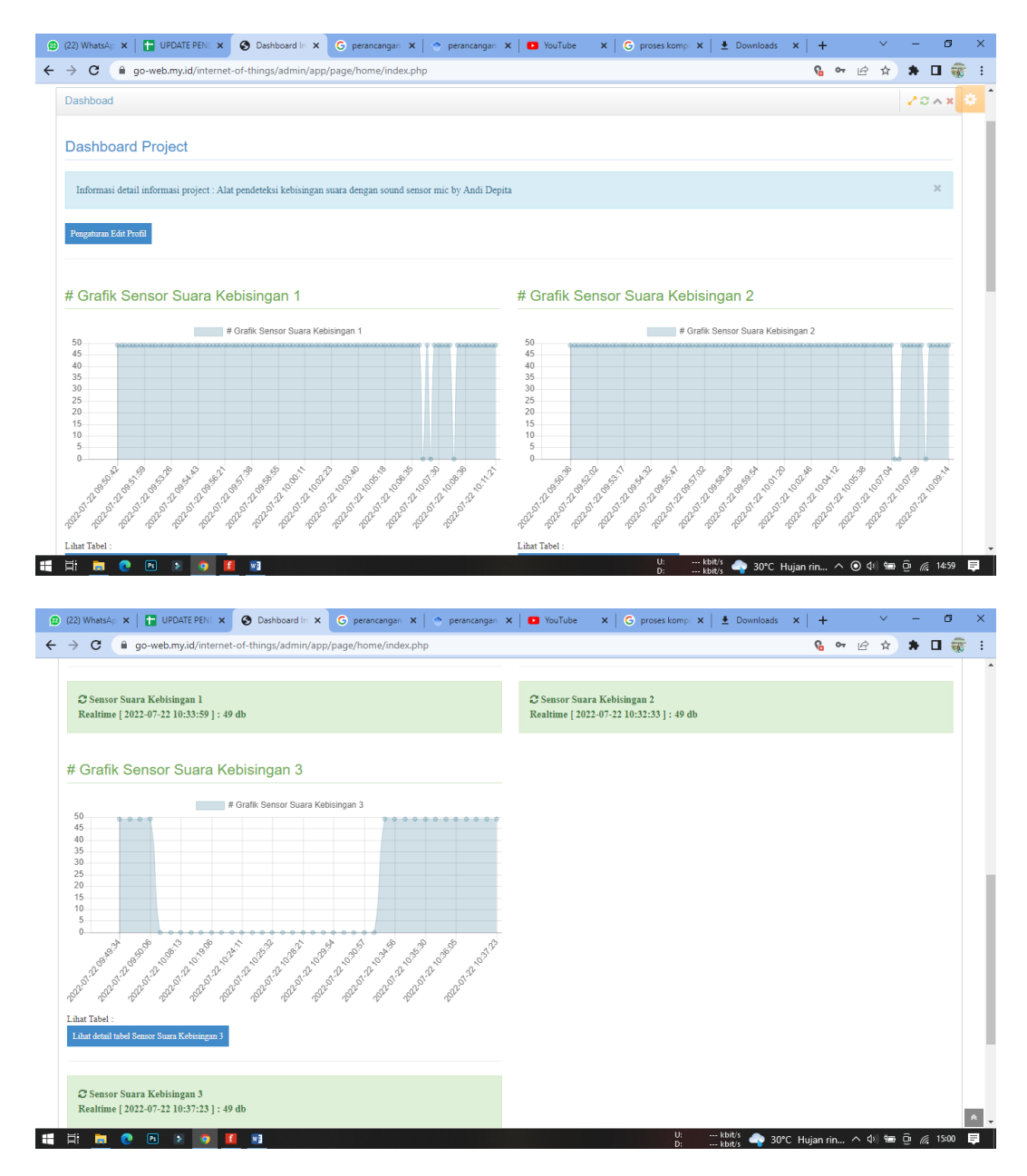

**Gambar 5.6 Tampilan** *Interface* **Website Dalam Bentuk Grafik**

Pada tampilan di atas merupakan tampilan *interface* grafik pada aplikasi, yang mana tampilan tersebut di lihat pada menu home. Pada tampilan grafik sensor suara kebisingan dapat di lihat berdasarkan waktu yang dilakukan oleh sensor ketika membaca suara yang ada di sekitar.

### 3. Tampilan *Interface* Website Grafik

Untuk selanjutnya tampilan dari grafik sensor kebisingan suara pada gambar 5.7 dapat di lihat lebih detail, selain itu juga terdapat tabel yang menunjukkan hasil dari sensor suara dalam bentuk nilai, dan juga waktu. Untuk tampilannya dapat di lihat pada gambar 5.7 :

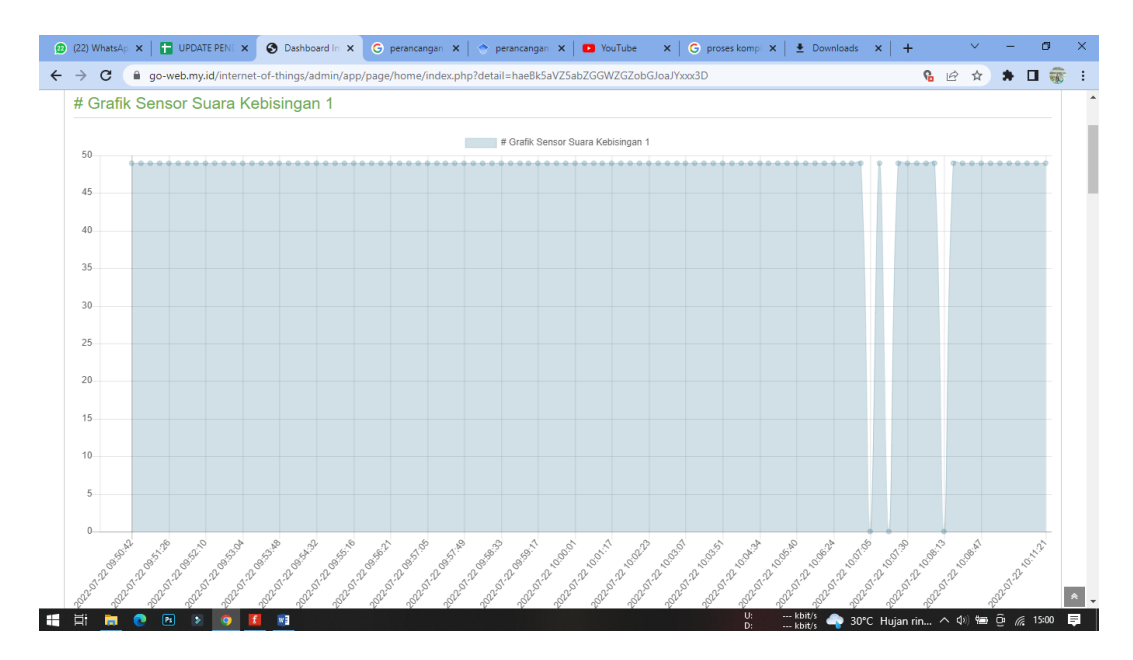

|                         | 22 WhatsAp x   UPDATE PENE X<br><b>O</b> Dashboard In X<br>G perancangan $x \mid \Leftrightarrow$ perancangan $x \mid \blacksquare$ YouTube | $x \mid G$ proses kompi $x \mid F$ Downloads $x \mid F$ | σ                                                                                                    |
|-------------------------|----------------------------------------------------------------------------------------------------|---------------------------------------------------------|----------------------------------------------------------------------------------------------------|
| C<br>$\rightarrow$      | filingo-web.my.id/internet-of-things/admin/app/page/home/index.php?detail=haeBk5aVZ5abZGGWZGZobGJoaJYxxx3D                                  |                                                         | ☆<br>e.<br>$\mathfrak{B}$<br>$\bullet$ $\Box$                                                                         |
| No                      | Nama Sensor                                                                                                    | Waktu                                                   | Nilai                                                                                                    |
| $\mathbf{1}$            | Sensor Suara Kebisingan 1                                                                                                    | 2022-07-22 09:50:42                                     | 49 db                                                                                                    |
| $\overline{2}$          | Sensor Suara Kebisingan 1                                                                                                    | 2022-07-22 09:50:53                                     | 49 db                                                                                                    |
| $\overline{\mathbf{3}}$ | Sensor Suara Kebisingan 1                                                                                                    | 2022-07-22 09:51:04                                     | 49 db                                                                                                    |
| $\overline{4}$          | Sensor Suara Kebisingan 1                                                                                                    | 2022-07-22 09:51:15                                     | 49 db                                                                                                    |
| 5                       | Sensor Suara Kebisingan 1                                                                                                    | 2022-07-22 09:51:26                                     | 49 db                                                                                                    |
| 6                       | Sensor Suara Kebisingan 1                                                                                                    | 2022-07-22 09:51:37                                     | 49 db                                                                                                    |
| $\overline{7}$          | Sensor Suara Kebisingan 1                                                                                                    | 2022-07-22 09:51:48                                     | 49 db                                                                                                    |
| s                       | Sensor Suara Kebisingan 1                                                                                                    | 2022-07-22 09:51:59                                     | 49 db                                                                                                    |
| 9                       | Sensor Suara Kebisingan 1                                                                                                    | 2022-07-22 09:52:10                                     | 49 db                                                                                                    |
| 10                      | Sensor Suara Kebisingan 1                                                                                                    | 2022-07-22 09:52:21                                     | 49 db                                                                                                    |
| 11                      | Sensor Suara Kebisingan 1                                                                                                    | 2022-07-22 09:52:32                                     | 49 db                                                                                                    |
| 12                      | Sensor Suara Kebisingan 1                                                                                                    | 2022-07-22 09:52:42                                     | 49 db                                                                                                    |
| 13                      | Sensor Suara Kebisingan 1                                                                                                    | 2022-07-22 09:53:04                                     | 49 db                                                                                                    |
| 14                      | Sensor Suara Kebisingan 1                                                                                                    | 2022-07-22 09:53:15                                     | 49 db                                                                                                    |
| 15                      | Sensor Suara Kebisingan 1                                                                                                    | 2022-07-22 09:53:26                                     | 49 db                                                                                                    |
| 16                      | Sensor Suara Kebisingan 1                                                                                                    | 2022-07-22 09:53:37                                     | 49 db                                                                                                    |
| 17                      | Sensor Suara Kebisingan 1                                                                                                    | 2022-07-22 09:53:48                                     | 49 db                                                                                                    |
| 18<br>Ξi                | Sensor Suara Kebisingan 1<br>$\Box$                                                                                                    | 2022-07-22 09:53:59<br>υ.                               | 49 db<br>kbit/s $\bigcirc$ 30°C Hujan rin ∧ $\uparrow$ (i) $\uparrow$ $\oplus$ $\mathop{\mathbb{R}}$ 15:00 $\uparrow$ |

**Gambar 5.7 Tampilan** *Interface* **Website Tabel (Grafik Sensor)**

#### **5.3 PENGUJIAN** *BLACK BOX* **PERANGKAT LUNAK**

*Black Box Testing* atau yang sering dikenal dengan sebutan pengujian fungsional merupakan metode pengujian Perangkat Lunak yang digunakan untuk menguji perangkat lunak tanpa mengetahui struktur internal kode atau Program.

Pada *Black Box Testing* dilakukan pengujian yang didasarkan pada detail aplikasi seperti tampilan aplikasi, fungsi-fungsi yang ada pada aplikasi, dan kesesuaian alur fungsi dengan bisnis proses yang diinginkan oleh customer.

Pengujian *Black box* ini lebih menguji ke Tampilan Luar (*Interface*) dari suatu aplikasi agar mudah digunakan oleh *Customer*. Pengujian ini tidak melihat dan menguji *source code program*. Pengujian *Black box* bekerja dengan mengabaikan struktur kontrol sehingga perhatianya hanya terfokus pada informasi *domain*. Hasil pengujian dengan metode Black Box dapat dilihat pada tabel 5.1:

| N <sub>0</sub> | <b>Skenario</b>      | <b>Test Case</b>         | <b>Hasil</b> yang | <b>Hasil</b> | <b>Status</b> |
|----------------|----------------------|--------------------------|-------------------|--------------|---------------|
|                | Pengujian            |                          | diharapkan        | Pengujian    |               |
| $\mathbf{1}$   | Mengosongkan         | Username                 | Sistem akan       | Sesuai       | Valid         |
|                | semua isian data     | $\mathbf{I}$ –           | menolak           | harapan      |               |
|                | login, lalu langsung | Password                 | akses login       |              |               |
|                | mengklik tombol      | $\mathbf{L}$ –           | dan               |              |               |
|                | 'Login'.             |                          | menampilkan       |              |               |
|                |                      |                          | pesan "Login      |              |               |
|                |                      |                          | gagal"            |              |               |
| $\overline{2}$ | Hanya mengisi data   | Username                 | Sistem akan       | Sesuai       | Valid         |
|                | Username admin       | : admin                  | menolak           | harapan      |               |
|                | dan mengosongkan     | Password                 | akses login       |              |               |
|                | data password, lalu  | $\mathbb{R}$ =           | dan               |              |               |
|                | langsung mengklik    |                          | menampilkan       |              |               |
|                | tombol 'Login'.      |                          | pesan "Login      |              |               |
|                |                      |                          | gagal"            |              |               |
| 3              | Memasukkan data      | Username                 | Sistem akan       | Sesuai       | Valid         |
|                | login yang benar     | : andi                   | menerima          | harapan      |               |
|                | dan mengklik         | Password                 | akses login       |              |               |
|                | tombol 'Login'.      | : andi                   | dan               |              |               |
|                |                      |                          | menampilkan       |              |               |
|                |                      |                          | Dashboard         |              |               |
|                |                      |                          | dari aplikasi     |              |               |
|                |                      |                          | website.          |              |               |
| $\overline{4}$ | Masuk ke halaman     | $\overline{\phantom{a}}$ | Dashboard         | Sesuai       | Valid         |
|                | Dashboard Project    |                          | menampilkan       | harapan      |               |
|                |                      |                          | berupa grafik     |              |               |
|                |                      |                          | sensor suara      |              |               |
|                |                      |                          | beserta waktu     |              |               |

**Tabel 5.1 Pengujian Blacbox** 

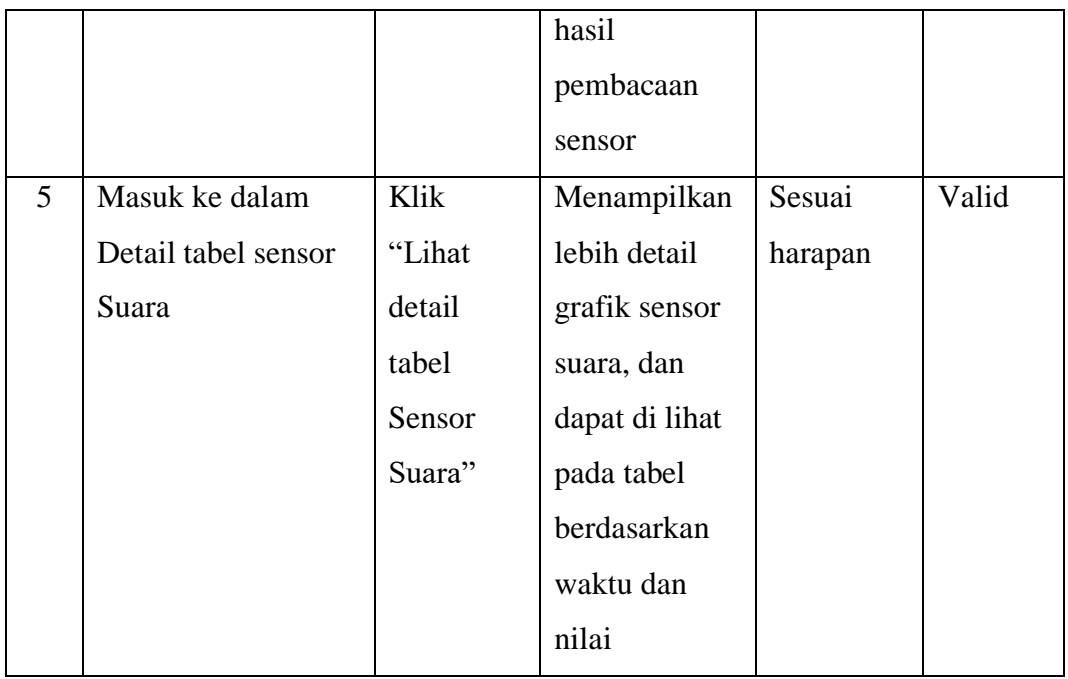

## **5.4 PENGUJIAN ALAT**

Pada pengujian alat terdapat beberapa pengujian yang dilakukan oleh penulis, yang mana bertujuan untuk mengetahui hasil seperti tegangan yang di butuhkan dari arduino ataupun komponen yang lainnya.

## **5.4.1 Pengujian Tegangan Sumber**

Tahap pertama yang dilakukan adalah pengujian tegangan sumber, yang mana tegangan sumber di hasilkan dari adaptor. Hasil pengujian tegangan yang dihasilkan oleh adaptor dapat dilihat pada tabel 5.1.

**Tabel 5.2 Pengujian Tegangan Sumber**

| <b>Sumber Arus</b> | Tegangan Input | Tegangan Output |  |  |
|--------------------|----------------|-----------------|--|--|
| Adaptor            |                |                 |  |  |

## **5.4.2 Pengujian Tegangan NodeMCU**

Setelah melakukan pengujian tegangan sumber, selanjutnya menguji tegangan nodemcu, yang mana untuk mengetahui berapa besar arus yang di gunakan untuk menjalankan alat.

| <b>Sumber</b> | <b>Beban</b> | <b>Tegangan Input</b> | <b>Tegangan</b><br>Output |
|---------------|--------------|-----------------------|---------------------------|
| Nodemcu       | Tanpa Beban  | 5 V                   | 4.9 V                     |
|               | Dengan Beban | 5V                    | 4 h                       |

**Tabel 5.3 Pengujian Tegangan NodeMCU**

#### **5.4.3 Pengujian Lcd 16x2**

Rangkaian lcd digunakan untuk menampilkan *output* dari sensor suara. Sebelum melakukan pengujian LCD harus diprogram terlebih dahulu, sehingga dapat menampilkan sebuah karakter. Pengujian rangkaian LCD dapat dilihat pada tabel 5.3

**Tabel 5.4 Pengujian Lcd 16x2**

| <b>INPUT</b> | <b>OUTPUT</b> |
|--------------|---------------|
| Tes1         | Tes1          |
| Tes2         | Tes2          |

### **5.4.4 Pengujian Sensor Suara**

Untuk pengujian sensor suara dilakukan pada dua tempat, yaitu di luar ruangan dan di dalam ruangan, yang mana lokasi pada dalam ruangan terdapat dua buah sensor, dan di dalam ruangan terdapat satu buah sensor. Ketika terdapat suara yang di hasilkan, maka sensor suara akan mendeteksi dan mengubah suara tersebut menjadi nilai. Berikut data yang dapat di tampilkan dari hasil pengujian sensor suara.

| Sensor Suara<br>$\perp$   | Keterangan             | Nilai  | Akurasi |
|---------------------------|------------------------|--------|---------|
| Aktif                     | Mendeteksi Bunyi       | 4 db   | 80%     |
| Mendeteksi Bunyi<br>Aktif |                        | 23 db  | 88%     |
| Mendeteksi Bunyi<br>Aktif |                        | 42 db  | 89%     |
| Tidak aktif               | Tidak terdektesi Bunyi | $0$ db | 100%    |

**Tabel 5.5 Pengujian Sensor Suara**

## **5.4.5 Pengujian ESP Wifi**

Pada pengujian esp wifi dilakukan dengan memasukkan beberapa perintah kedalam modul wifi melalui komunikasi serial menggunakan perintah AT *Command*. Perintah AT *Command* dapat dilihat pada tabel 5.5 :

## **Tabel 5.7 Pengujian ESP Wifi**

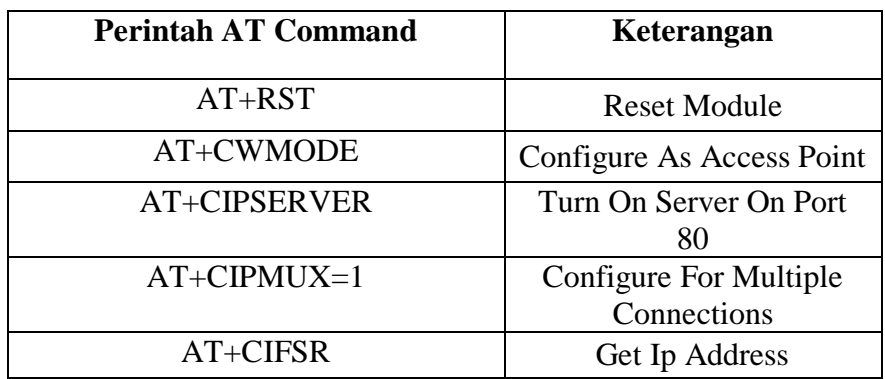

# **5.4.6 Pengujian Led**

Pengujian Led dilakukan sebagaimana berfungsi sebagai notifikasi jika kondisi suara melebihi ambang batas dari nilai yang di tujukan.. Hasil pengujian Led dapat dilihat pada tabel 5.7 berikut.

#### **Tabel 5.8 Pengujian Led**

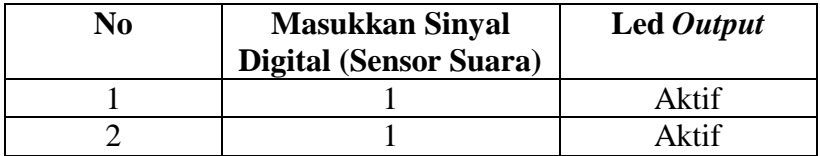

### **5.5 ANALISIS SISTEM SECARA KESELURUHAN**

Untuk mendeteksi apabila terjadi kesalahan setelah uji coba, maka perlu dilakukan analisa rangkaian secara keseluruhan. Dari seluruh proses yang telah dilakukan, baik pengujian perangkat keras maupun perangkat lunak, dapat dikatakan bahwa alat ini dapat berfungsi sebagaimana yang penulis inginkan. Pada proses pembacaan sensor suara tidak terjadi kesalahan pembacaan data, yang mana sensor suara dapat membaca adanya suara yang di hasilkan, baik itu yang di dalam ruangan ataupun yang di luar ruangan. Selanjutnya hasil atau *output* dari sensor suara tersebut dapat di lihat di Lcd 16x2.

Pengujian ini dilakukan untuk menunjukan bahwa sistem alat ukur tingkat kebisingan suara berbasis IoT ini dapat bekerja sesuai dengan tujuan dari pembuatan. Adapun pengujian ini dilakukan oleh penulis dengan cara sebagai berikut :

- 1. Ketika adanya suara yang di hasilkan di dalam ruangan maka sensor akan aktif membaca dari suara tersebut. Selanjutnya hasil atau *output* sensor akan dapat di tampilkan di Lcd 16x2.
- 2. Terdapat dua buah led sebagai pemberi tahu ataupu notifikasi, jika kondisi suara yang di hasilkan melebihi ambang batas pendengaran manusia maka led berwarna merah akan aktif sebagai penanda bahwa suara tersebut melebihi ambang batas, sebaliknya jika kondisi suara tersebut normal tidak melebihi ambang batas pendengaran, maka led yang berwarna hijau akan hidup
- 3. Alat ini di rancang menggunakan tiga sensor dan dua nodemcu, dimana masing-masing sensor di letakkan di dua tempat yang berbeda.